# KEYENCE

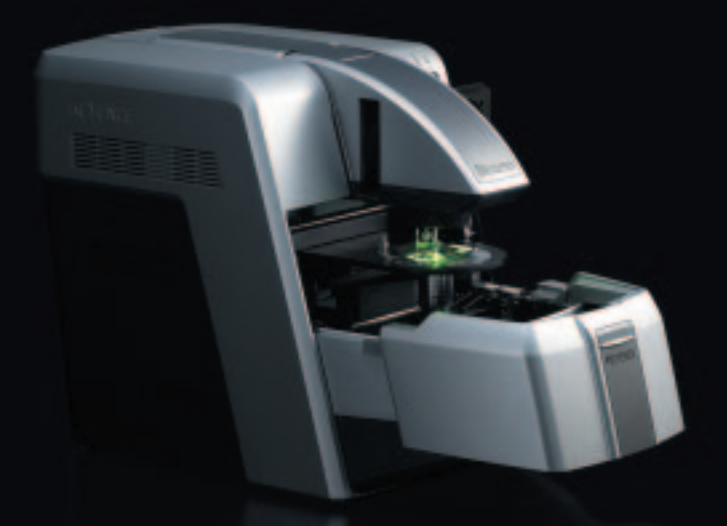

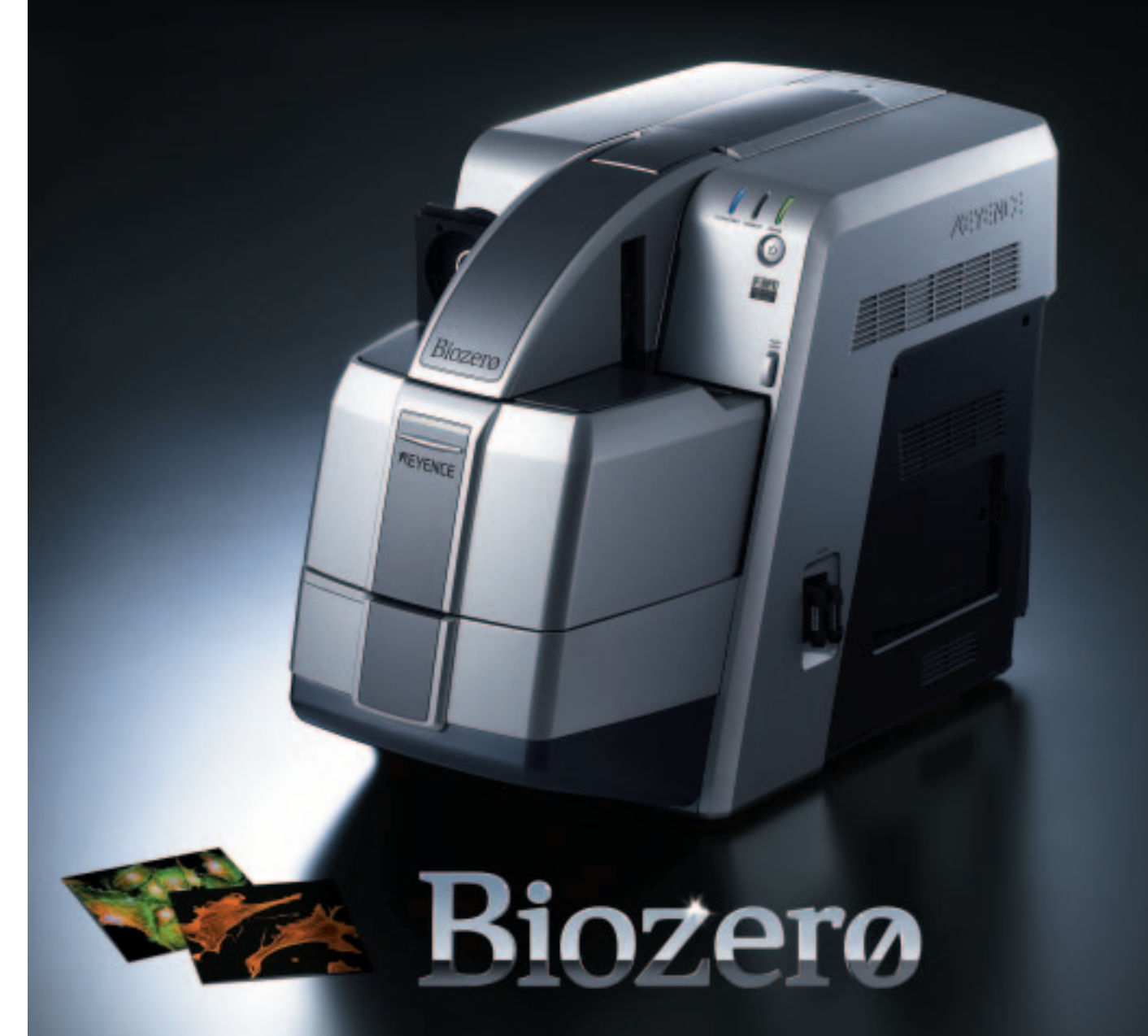

## KEYENCE

© KEYENCE CORPORATION, 2005

Änderungen der technischen Daten vorbehalten.

#### **Regionalbüros**

E-mail : info@keyence.de www.keyence.de

**Europäische Niederlas Hannover** Tel: +49 (0) 511-37 44 48-30 Fax: +49 (0) 511-37 44 48-48 **Düsseldorf** Tel: +49 (0) 2104-30 35-0 Fax: +49 (0) 2104-399 92 **Nürnberg** Tel: +49 (0) 9122-63 16-0 Fax: +49 (0) 9122-63 16 10 **Stuttgart** Tel: +49 (0) 711-341809-0 Fax: +49 (0) 711-341809-55

**OSTERREICH**<br>Tel: +43 (0) 2236-378266-0 Fax: +43 (0) 2236-378266-30<br>**UNGARN**<br>Tel: +36 1 474 8313 Fax: +36 1 474 8181

SCHWEIZ<br>Tel: +31 (0) 30-2107995 Fax: +31 (0) 30-2107959 Tel: +31 (0) 43 455 77 30 Fax: +41 (0) 43 455 77 40<br>TSCHECHIEN<br>Tel: +420 222 191 483 Fax: +420 222 191 200 Tel: +421 (0) 2 5939 6461 Fax: +421 (0) 2 5939 6200

**Zentrale für Deutschland KEYENCE DEUTSCHLAND GmbH** 

Frankfurter Str. 233c 63263 Neu-Isenburg Tel: +49 (0) 6102-36 89-0 Fax: +49 (0) 6102-36 89-100

## **Der neue Standard für die Fluoreszenz-Betrachtung**

Im alltäglichen Gebrauch muss ein Mikroskop in der Lage sein, binnen kürzester Zeit extrem scharfe Bilder zu liefern, ohne die Betrachtungsgegenstände dabei zu beschädigen. KEYENCE hat die Grundlagen der Fluoreszenz-Betrachtung neu überdacht und daraus das Modell BZ-8000 entwickelt. Dank einfachster Handhabung, der Fähigkeit zur Erstellung von Bildern in höchster Qualität sowie der exzellenten Portabilität und den übrigen Eigenschaften (z.B. keine Dunkelkammer erforderlich) setzt das Modell BZ-8000 einen neuen Standard im Bereich der Fluoreszenz-Betrachtung.

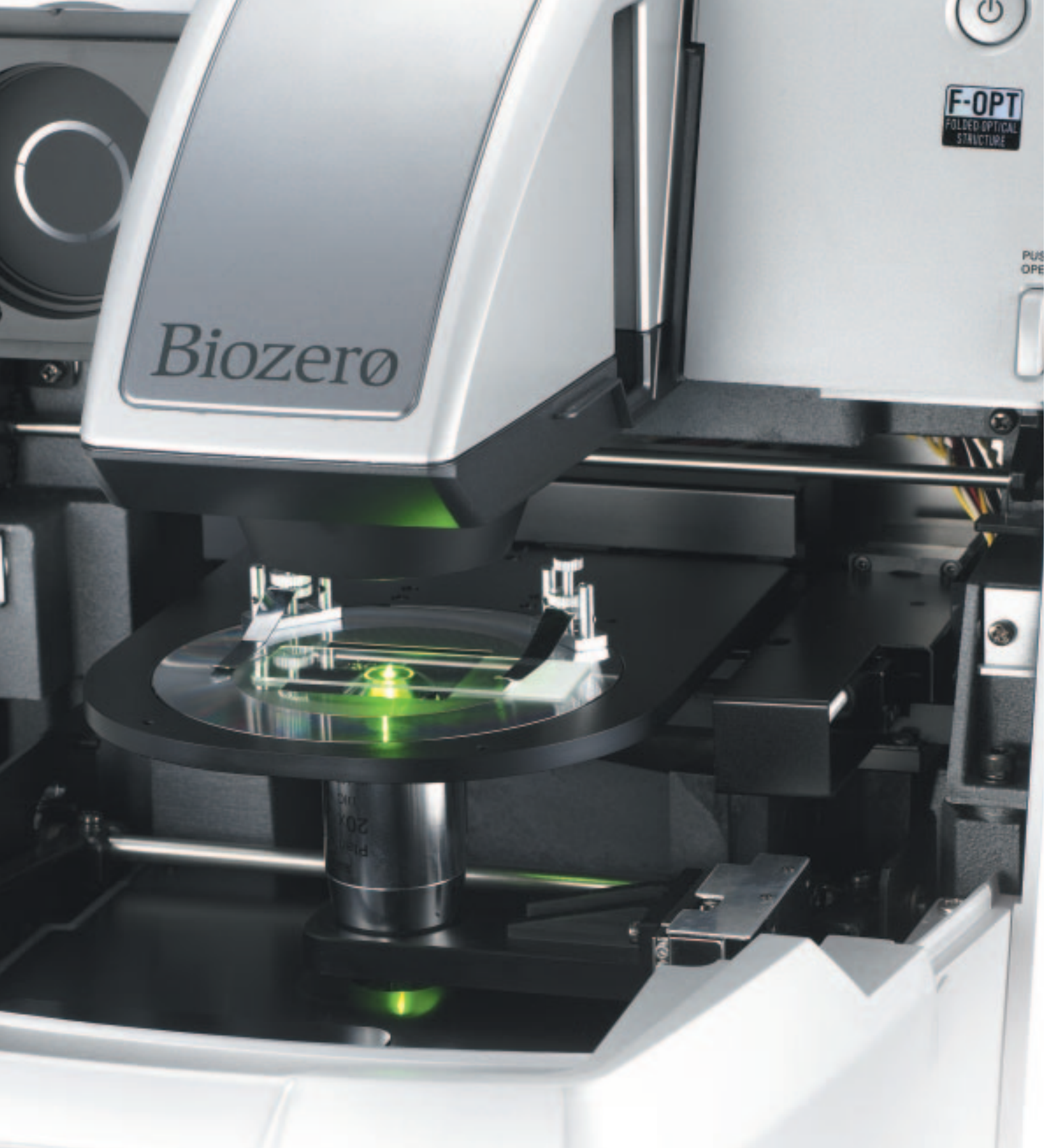

**Neues Standardmodell für die Fluoreszenz-Betrachtung Kompaktes Fluoreszenz-Mikroskop**

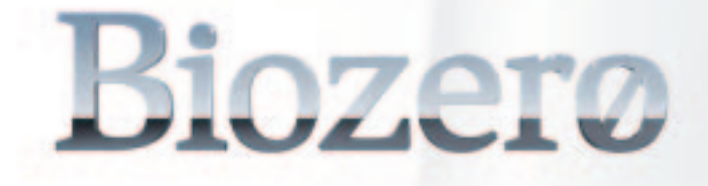

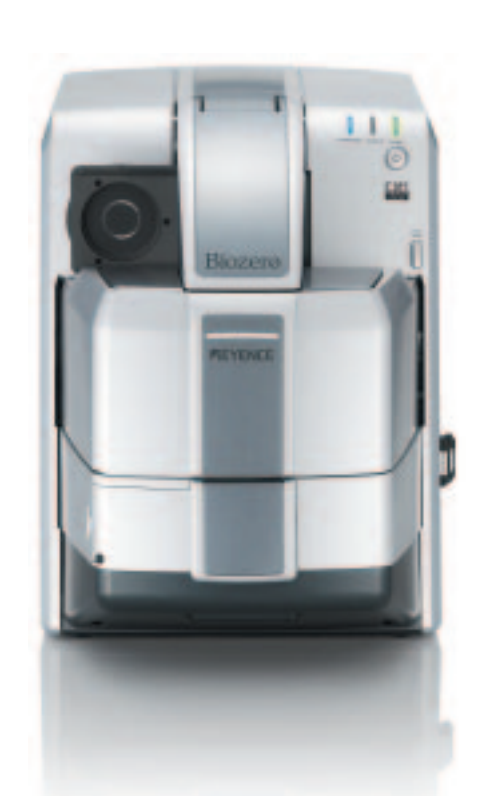

#### **S4 - 7**

**S8 - 9**

**S10 - 11**

**S12 - 13**

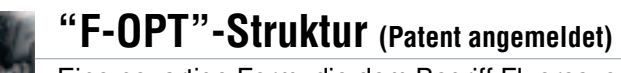

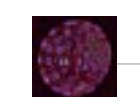

Eine neuartige Form, die dem Begriff Fluoreszenz-Mikroskopie einen völlig neuen Sinn verleiht

**Erweiterte Unschärfereduktion** Scharfe Bilder für exakte Wiedergabe der natürlichen Struktur

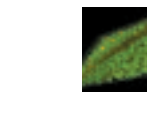

### **3D-Analyse in Echtzeit** Zahlreiche Darstellungsmethoden für exakte Präsentation von Forschungsergebnissen

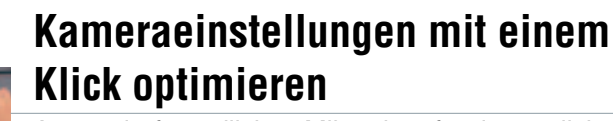

**Gebrauch** 

Anwenderfreundliches Mikroskop für den täglichen

Kompaktes Fluoreszenz-Mikroskop

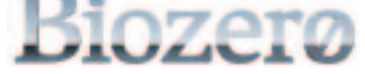

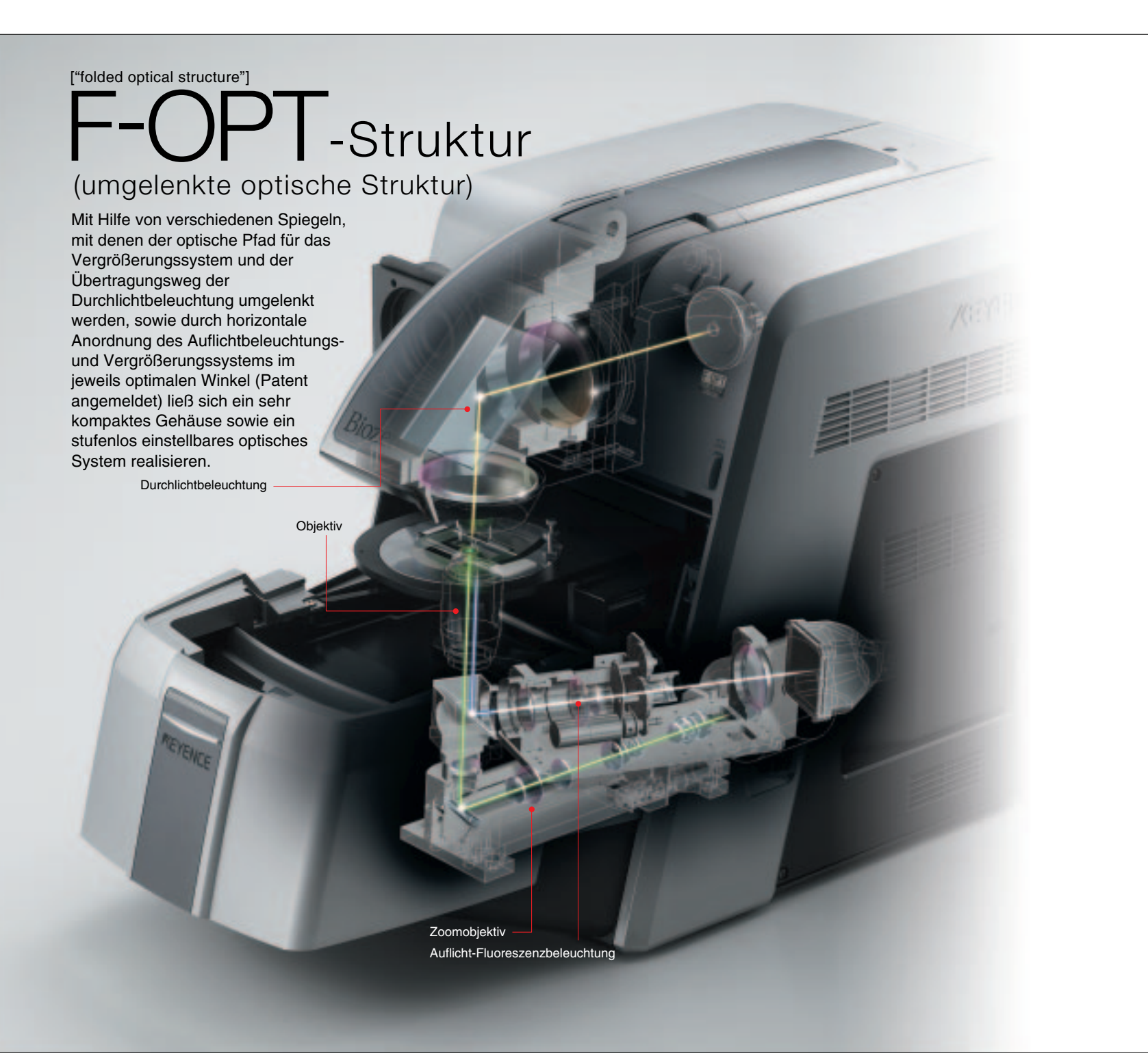

## **Eine neuartige Form, die dem Begriff Fluoreszenz-Mikroskopie eine völlig neue Bedeutung verleiht**

Das Fluoreszenz-Mikroskop BZ-8000 ist standardmäßig mit einer Cold-CCD-Farbkamera und verschiedenen elektronischen Regelungsfunktionen ausgestattet. Jede dieser elektronischen Funktionen lässt sich über einen angeschlossenen Computer einfach nutzen, wodurch eine besonders simple und doch exakte Steuerung des Mikroskops möglich ist. Der neue Standard im Bereich der Fluoreszenz-Mikroskopie lautet daher "Kompaktes Komplettsystem".

## **Platz sparend**

#### **Kleinste Stellfläche (nur 30,5 cm x 43,2 cm) und kaum Verkabelung notwendig**

Durch Überarbeitung der grundlegenden Baugruppen konnte die Stellfläche um etwa 40% gegenüber herkömmlichen Modellen verkleinert werden. Ein derart kompaktes Mikroskop lässt sich in der Tat überall einsetzen.

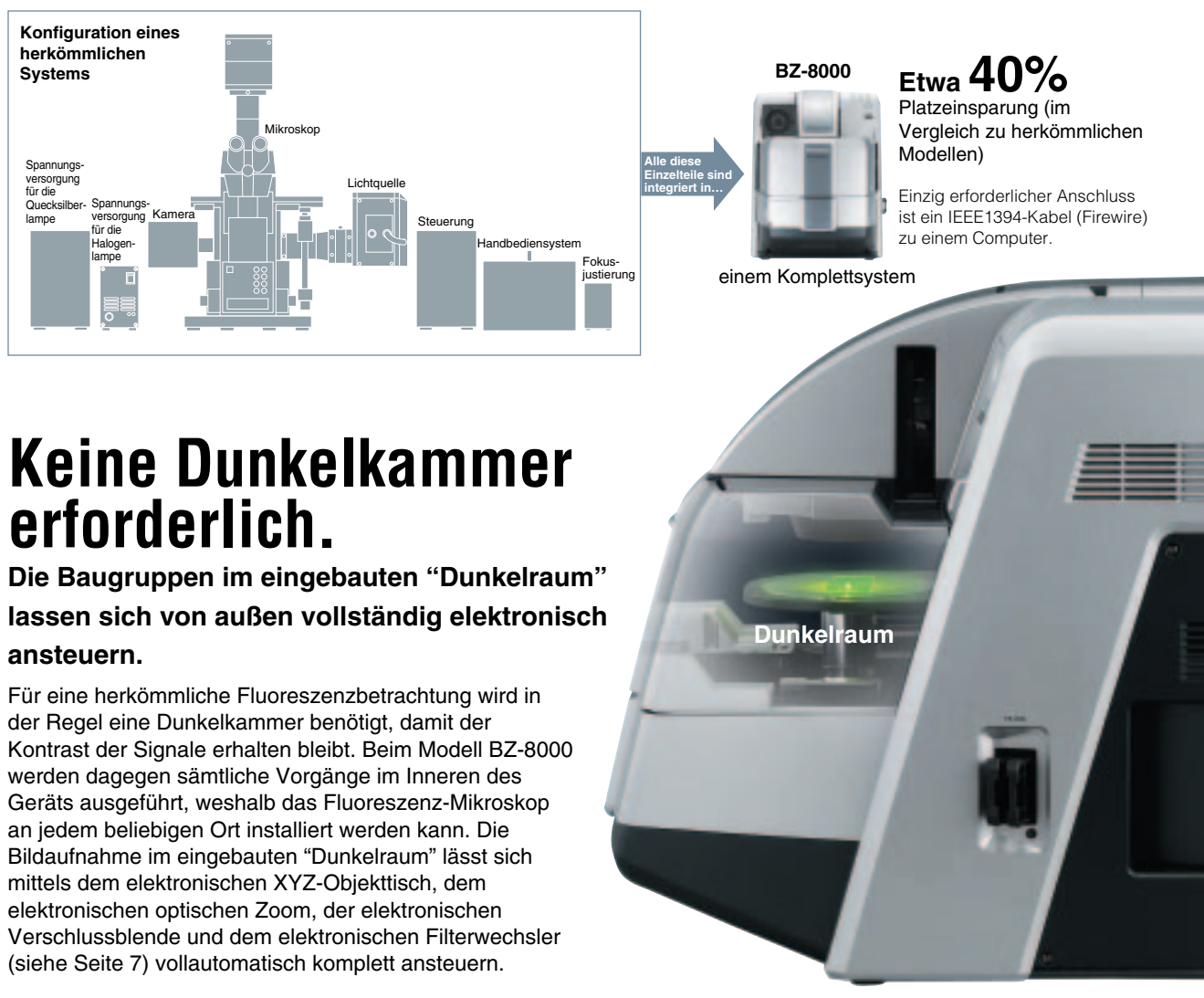

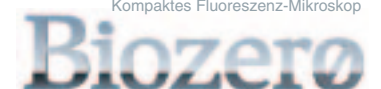

#### **Elektronischer Filterwechsler**

Vier Filtersysteme (Erregungsfilter, Absorptionsfilter, dichroitische Spiegel) können montiert und mittels der elektronischen Steuerung aktiviert werden. Der Wechsel der Filter ist nicht nur über den Computer, sondern auch am Mikroskop selbst möglich.

#### **Elektronischer optischer Zoom**

Der optische Zoom nutzt die volle Auflösung des Objektivs und ermöglicht dadurch Vergrößerungen von 0,5- bis 3fach. Ein einziges Objektiv mit hoher NA erledigt unterschiedlichste Aufgaben, von der Justierung am Einsatzort bis hin zur Analyse mit starker Vergrößerung.

#### **Elektronischer Objekt-Koordinatentisch mit X-Y-Z-Achsen**

Der elektronische Objektträger bewegt sich entlang der X-, Y- und Z-Achsen des Koordinatentisches. Dieser unterstützt die Justierung und Scharfstellung im "Dunkelraum", der vom Umgebungslicht

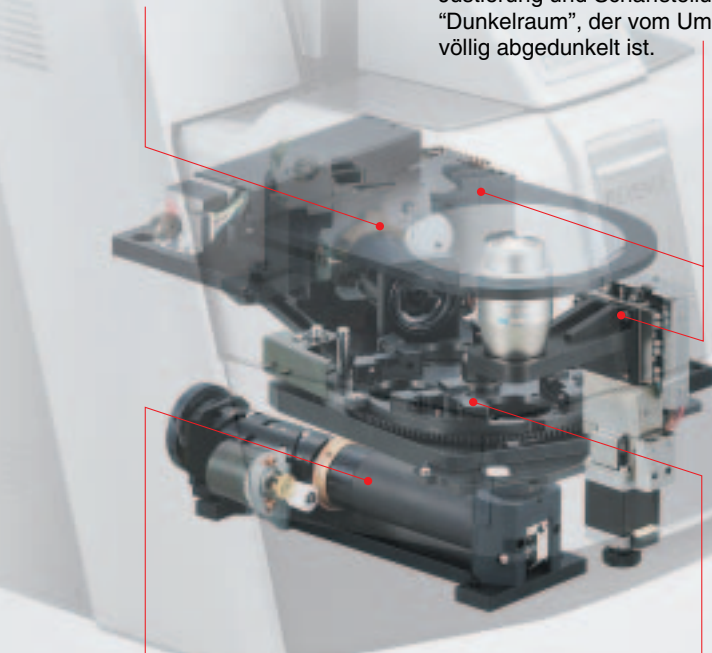

#### **Elektronische Verschlussblende**

Wird die Betrachtung unterbrochen, so schließt sich die Blende für das Anregungslicht automatisch. Dadurch wird ein ungewolltes Verblassen der fluoreszierenden Proben verhindert.

## **Volle elektronische Steuerung**

**Motorbetriebene Komponenten erleichtern die Einrichtung und Steuerung.**

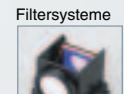

#### **Verschiedene Objektträger einsetzbar**

Es lassen sich verschiedene Objektträger einsetzen, wie zum Beispiel Objektträger aus Glas, Petri-Schalen aus Kunststoff, Multi-Well-Platten und Schalen mit Glasboden.

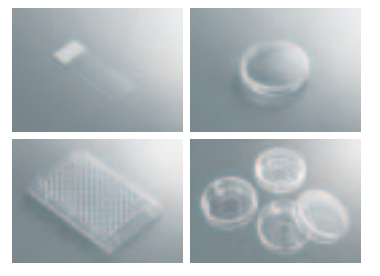

#### **Hochklappbare Durchlichtbeleuchtungseinheit**

Die Durchlichtbeleuchtungseinheit lässt sich einfach aufklappen, um Proben oder Objektive leichter auszutauschen. Eine eingebaute Gasdruckfeder verhindert das Herunterfallen durch das eigene Gewicht. Beim Hochheben der Einheit wird die Beleuchtung aus Sicherheitsgründen automatisch ausgeschaltet.

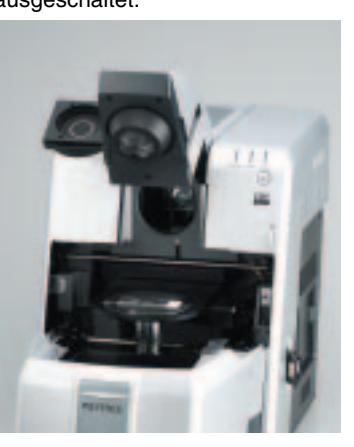

#### **Langlebige Quecksilberlampe - keine Achsenausrichtung erforderlich**

Die Lebenserwartung der Lampe wurde auf 2.000 Betriebsstunden erhöht. Sie hält damit fünf Mal länger als herkömmliche Lampen. Darüber hinaus genügt es beim Modell BZ-8000, die Lampe einfach einzusetzen, während bei herkömmlichen Fluoreszenz-Mikroskopen erst einmal vier bis sechs Strahlachsen der Quecksilberlampen ausgerichtet

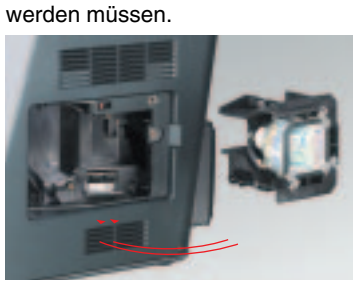

#### **Optimiertes Kühlsystem**

Die auf Grund der kompakten Bauweise entstehende Resthitze wird durch eine optimierte Konstruktion - getrenntes oberes und unteres Gehäuse - sowie durch das Kühlgebläse effektiv abgeleitet. Selbst bei einer Lichtunterbrechung wird der Temperaturanstieg zur Umgebungstemperatur insbesondere im Probenraum auf maximal 3°C oder weniger begrenzt.

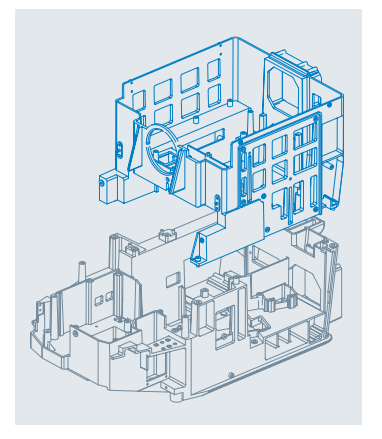

#### **Vibrationsschutz**

Das spezielle

Vibrationsschutzmaterial isoliert das Kühlgebläse vom Mikroskopteil, wodurch interne Vibrationen wirkungsvoll gedämpft werden. Das Mikroskop selbst wird von den geformten Gummifüßen aus Gel und PET sicher gehalten. Diese Art der Befestigung trägt ebenfalls zur Minimierung von Vibrationen bei, die von außen an das Gerät gelangen.

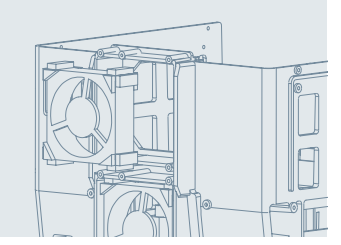

#### **Hellfeld-, Fluoreszenz- und Phasenkontrastbetrachtung**

Dieses unglaublich kompakte Fluoreszenz-Mikroskop bietet drei verschiedene Betrachtungsarten, zwischen denen mit einem einzigen Klick umgeschaltet werden kann. \* Für die Hellfeld- und Phasenkontrastbetrachtung sind einige manuelle Einstellungen bei Verwendung einer Durchlichtbeleuchtung erforderlich.

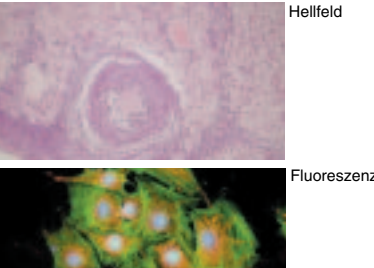

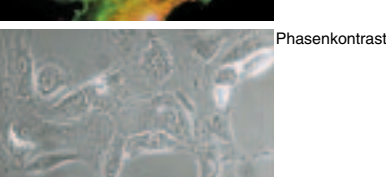

## **Verbesserte Basisfunktionen Vielseitig**

Kompaktes Fluoreszenz-Mikroskop

Durch die Beseitigung unscharfer (verschwommener) Bereiche am Objektiv lässt sich der Bildkontrast verstärken, wodurch die Qualität der Bilder wesentlich erhöht wird. Die Verarbeitungsgeschwindigkeit des Modells BZ-8000 ist etwa 30 Mal<sup>1</sup> höher als bei herkömmlichen Geräten. Dies garantiert qualitativ hochwertige Bilder ohne Erzeugung von Artefakten. 1. Für die Aufnahme von 40 VGA-Bildern

**Beispielbilder für die Unschärfereduktion**

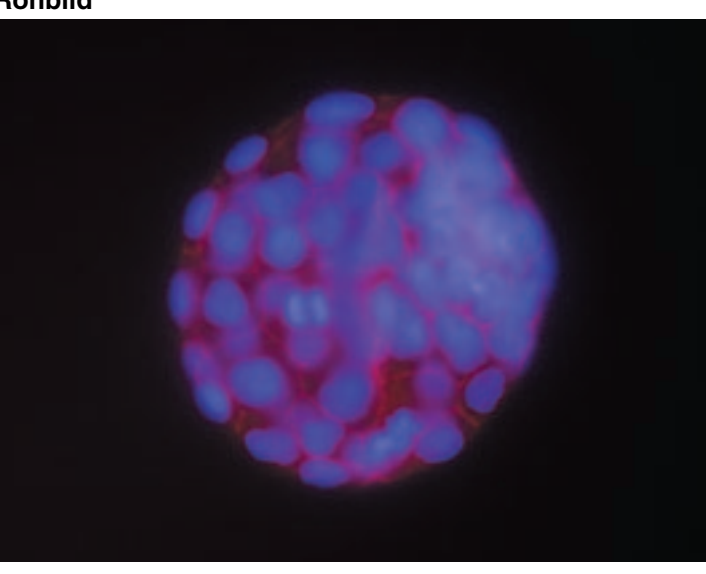

Dieses Bild wurde mit dem Normalmodus eines Fluoreszenz-Mikroskops hergestellt. Die Fluoreszenzsignale des Objekts lassen sich auf Grund der Fluoreszenzunschärfe nicht deutlich erkennen.

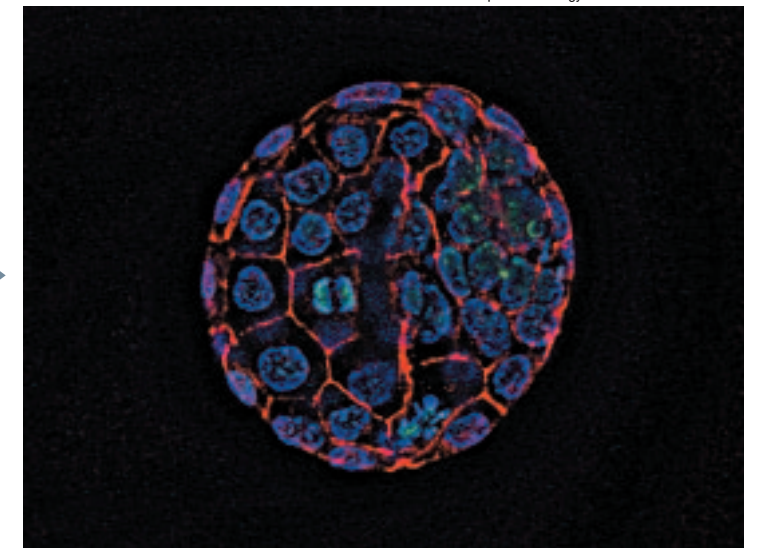

Die Funktion der Unschärfereduktion entfernt das auf die nicht fokussierte Oberfläche gestreute Licht (die Ursache für den verschwommenen Effekt). Dadurch ist eine exakte Positionserkennung der Fluoreszenzsignale möglich.

Die Unschärfereduktion kann an einem Bild in Echtzeit durchgeführt werden. Position und Fokus können mit Hilfe eines Bildes, an dem die Fluoreszenzunschärfe beseitigt wurde, eingestellt werden, wodurch eine präzise Betrachtung ermöglicht wird, bei der kein Detail übersehen wird.

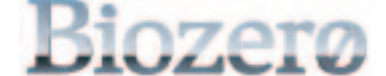

## **Effektive Unschärfenbeseitigung [Unschärfereduktion]**

## **Unschärfereduktion in Echtzeit**

#### **ENTSCHEIDENDE PUNKTE**

#### **PSF (Point Spread Function)**

- Geringere Beschädigung auf Grund der Erregung
- ❙ Erregungswellenlänge durch
- Filterwechsel wählbar
- ❙ Geringeres Rauschen
- ❙ Platz sparend
- ❙ Kostengünstig
- 

wurde zur Verfügung gestellt von Atsushi Sawada (werde zur Verfügung gestellt von Atsushi Sawada **Bild mit Unschärfereduktion**<br>Bild mit Unschärfereduktion for Developmental Biology. Das abgebildete Mausembryo (vor der Implantierung)

Art und Weise, wie die Unschärfe einer punktförmigen Lichtquelle ausgedrückt wird. Es handelt sich dabei um eine kubische Funktion, die vom Objektiv, dem Brechungsindex des Mediums (Luft, Öl usw.) sowie der Temperatur abhängt.

#### **NN (Nearest Neighbor)-Methode**

Ein Verfahren zur Beseitigung von Unschärfen durch Berechnung der Daten dreier unterschiedlicher Bilder entlang der Z-Achse.

#### **Iterative Methode** Methode zur Erstellung von Bildern mit geringerem

Unschärfeanteil durch graduelle Korrektur der Abweichungen.

● Die beschränkt-iterative Methode (Constrained Iterative Method) erfordert die Messung von PSF-Daten mittels fluoreszierende Perlen für jede Bedingung. • Für die Berechnung der so genannten "Blind deconvolution"-Methode, bei der keine PSF-Daten erforderlich sind, werden einige Zehntel Minuten bis mehrere Stunden benötigt.

Diese Unschärfe kann sofort beseitigt werden.

Klick

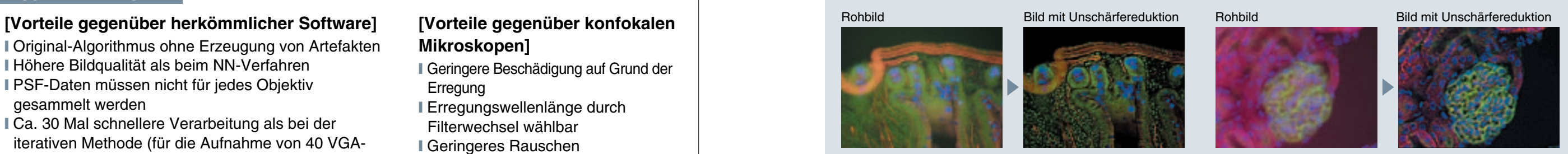

- ❙ Original-Algorithmus ohne Erzeugung von Artefakten
- ❙ Höhere Bildqualität als beim NN-Verfahren
- ❙ PSF-Daten müssen nicht für jedes Objektiv
- gesammelt werden ❙ Ca. 30 Mal schnellere Verarbeitung als bei der
- iterativen Methode (für die Aufnahme von 40 VGA-Bildern)

#### **[Vorteile gegenüber konfokalen Mikroskopen]**

#### **10 11**

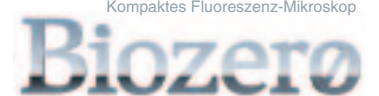

Durch Steuerung der Z-Achse des Objekt-Koordinatentisches zur Verschiebung der Fokusposition lassen sich verschiedene Z-Stapel-Bilder generieren, aus denen anschließend ein 3D-Bild konstruiert werden kann. Dank eines ausgeklügelten Algorithmus mit OpenGL<sup>2</sup> kann das 3D-Bild sehr rasch durch so genanntes Volume Rendering<sup>1</sup> gezeichnet werden, das sehr speicherintensiv ist. Die stressfreie 3D-Funktion schöpft das gesamte Potential der Grafikkarte aus.

## **Zahlreiche Darstellungsmethoden für die exakte Präsentation von Forschungsergebnissen**

Das konstruierte 3D-Bild lässt sich in unterschiedlichen Farben darstellen. Auf diese Weise ist eine präzise Erkennung der Verteilung von Ausprägungspunkten für jedes einzelne Fluoreszenzsignal möglich.

Der Kontrast des 3D-Bildes lässt sich direkt in Echtzeit einstellen. Somit kann ein optimales 3D-Bild erstellt werden.

#### **Vollfokus-Funktion**

Ein Bild mit Vollfokus (Scharfstellung aller Bildbereiche) lässt sich durch Extraktion von Abschnitten mit der besten Fokussierung aus mehreren Bildern entlang der Z-Achse (Z-Stapel) erzeugen.

#### **Arbeitsbildschirm**

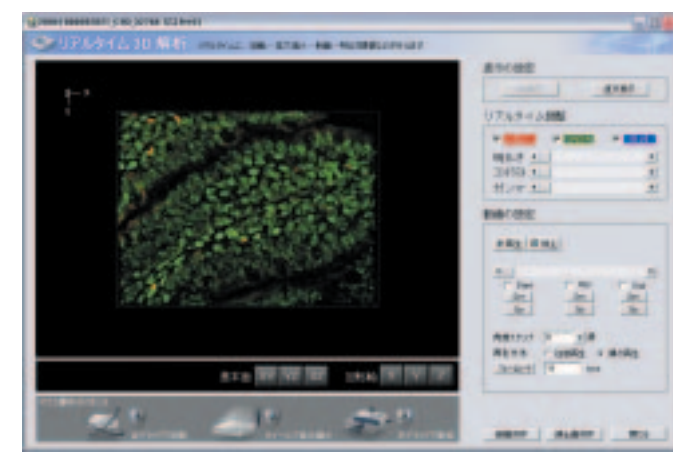

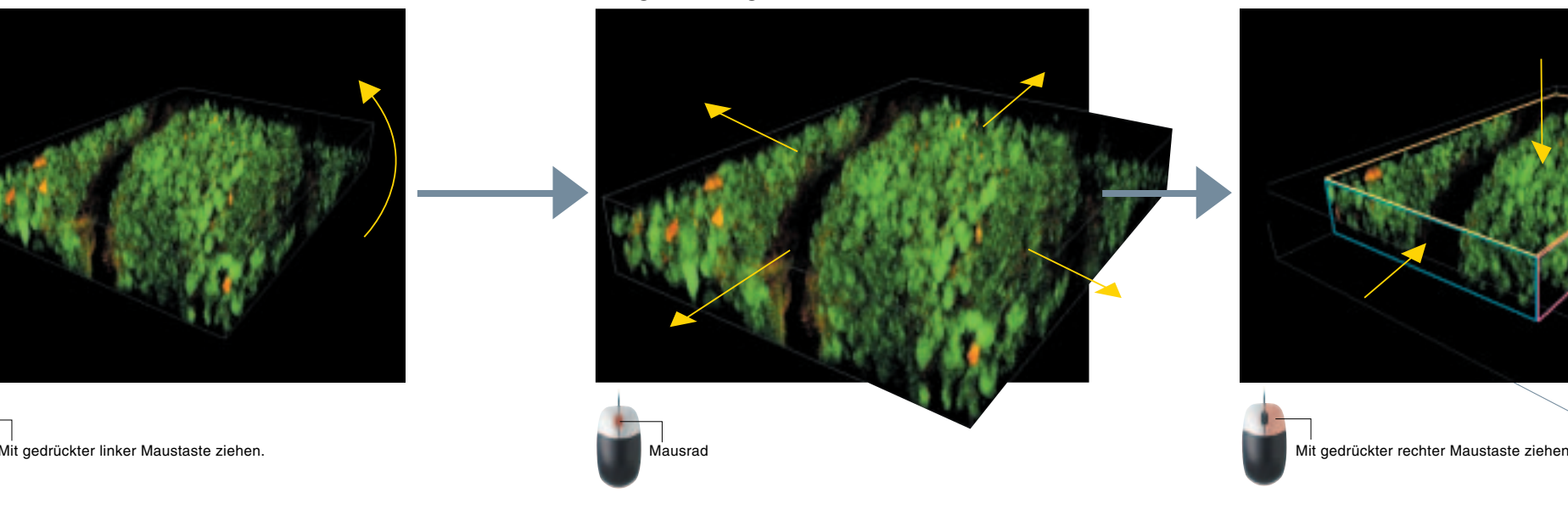

### **3D-Analyse in Echtzeit**  (wahlweise)

### **Echtzeit-Farbextraktion der 3D-Bilder Echtzeit-Kontrastextraktion an 3D-Bildern Verschiedene Z-Stapel-Verarbeitungen**

### **3D-Rotation Vergrößerung Abschnitt (X-Y, Y-Z oder X-Z Richtung)**

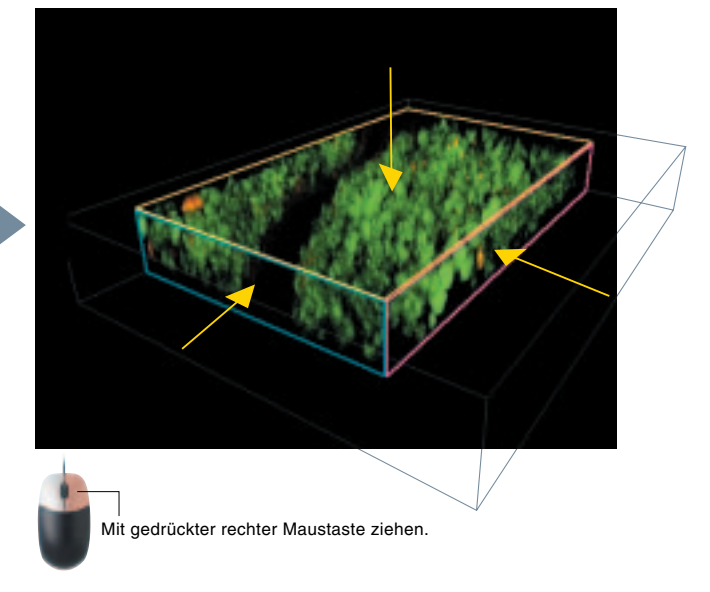

#### **1. Volume Rendering:**

Verfahren zur Visualisierung der Helligkeitsebenen der Punkte (Voxel) in einem dreidimensionalen Raum durch direkte Umwandlung in ein zweidimensionales Bild anstelle der Umwandlung in Polygone. Dies führt zu einer beträchtlichen Menge an Daten und Berechnungen, da nicht nur Oberflächeninformationen, sondern auch interne Informationen berechnet werden.

#### **2. OpenGL**

Eine vom Betriebssystem unabhängige Bibliothek für qualitativ hochwertige 3D-Echtzeitgrafiken. Kann für die direkte Steuerung der Hardwarefunktionen einer Grafikkarte (Rendering Engine) verwendet werden.

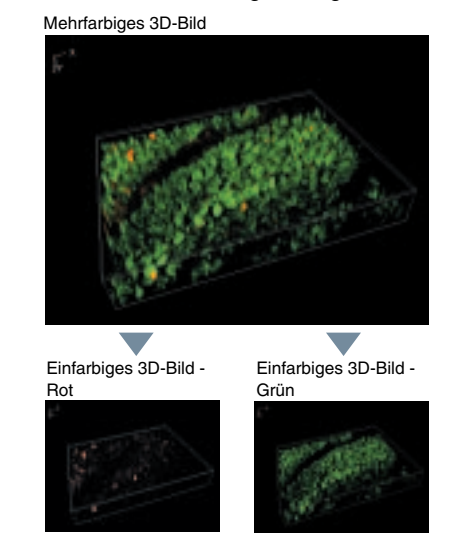

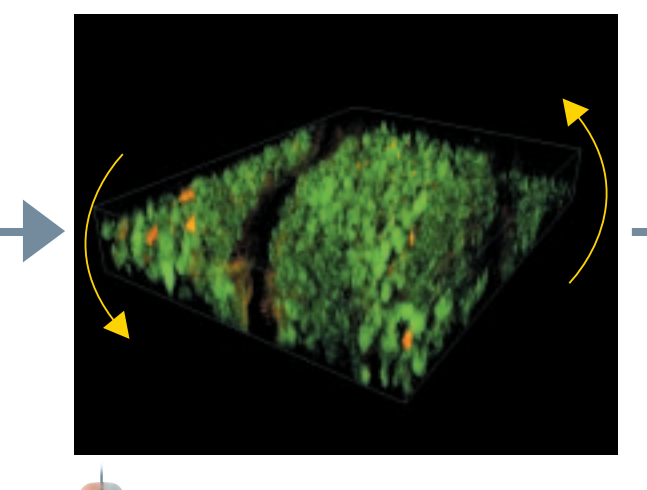

#### **Maximale Projektion**

Man kann damit die maximale Helligkeit in der X-Y, Y-Z oder X-Z Richtung erkennen. Mit dieser Funktion lässt sich zum Beispiel das Gesamtbild einer Zelle überprüfen.

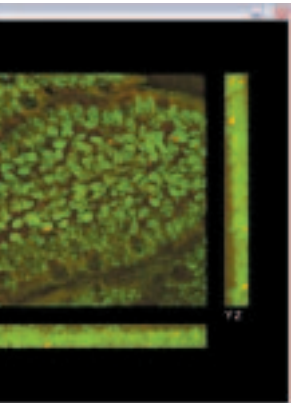

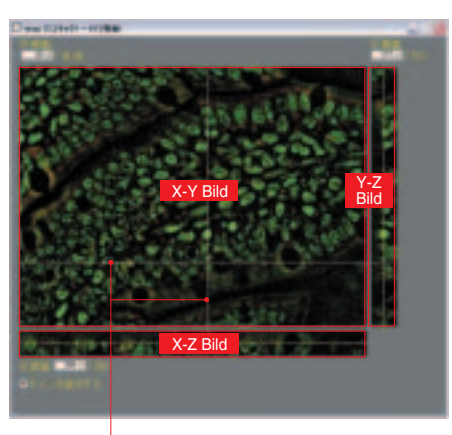

#### **X-Y-Z-Slice-Funktion**

Ein Querschnitt des Bildes erhält man bei Bedarf an den gewünschten Koordinaten von X-Y, Y-Z oder X-Z. Die Position des fluoreszierend gefärbten Materials in der Querschnittsstruktur lässt sich anschließend sehr gut überprüfen.

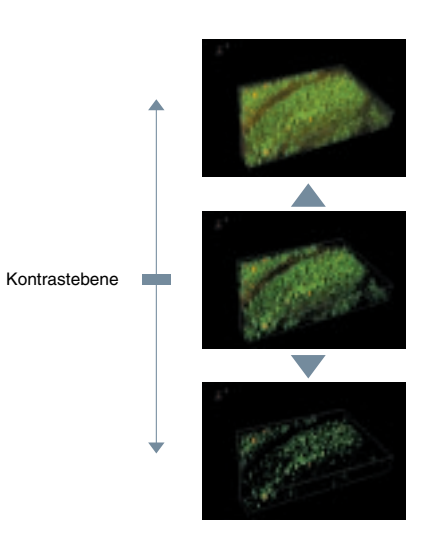

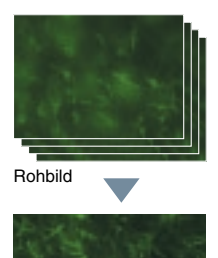

Vollfokussiertes Bild

Durch Ziehen dieser Linien kann der Querschnitt an einem beliebigen Punkt betrachtet werden.

ktes Fluoreszenz-Mikrosko

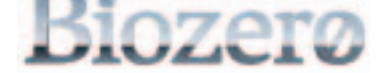

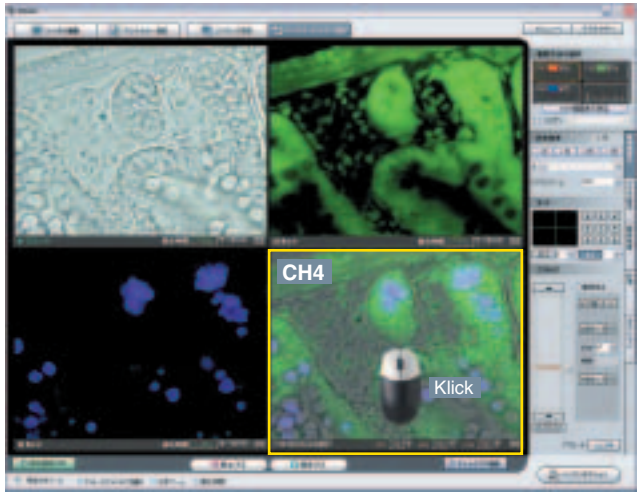

### **CH1: Phasenkontrast-Bild CH2: GFP-Bild CH3: DAPI-Bild CH4: Überlappungsbild**

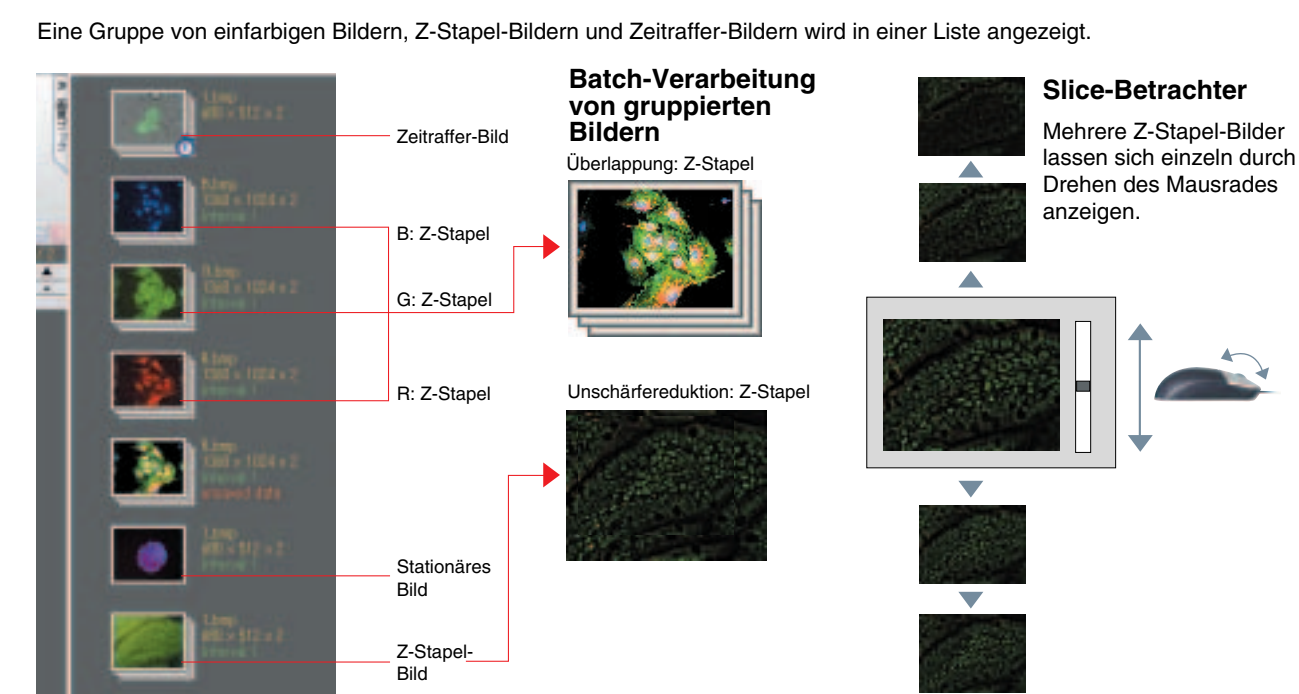

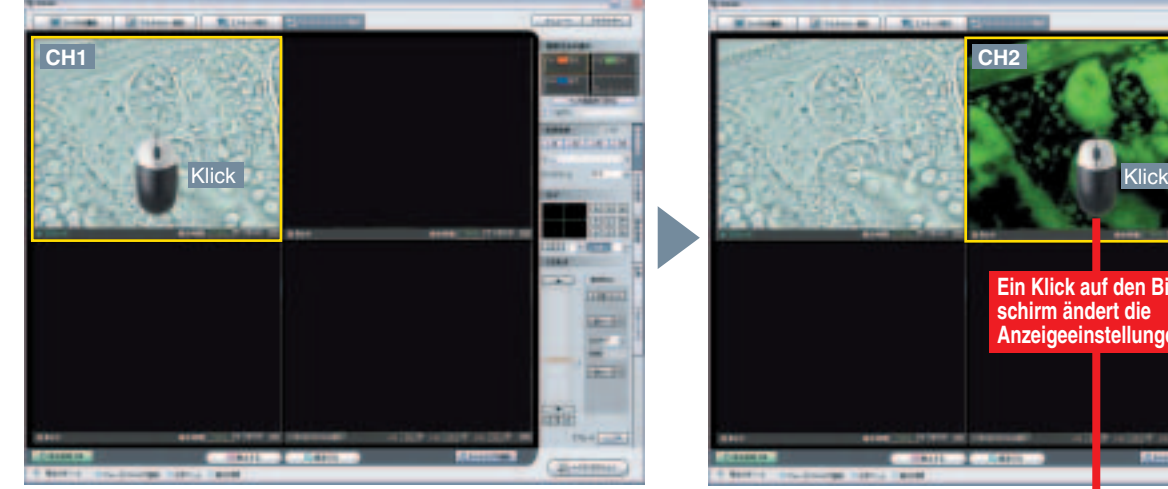

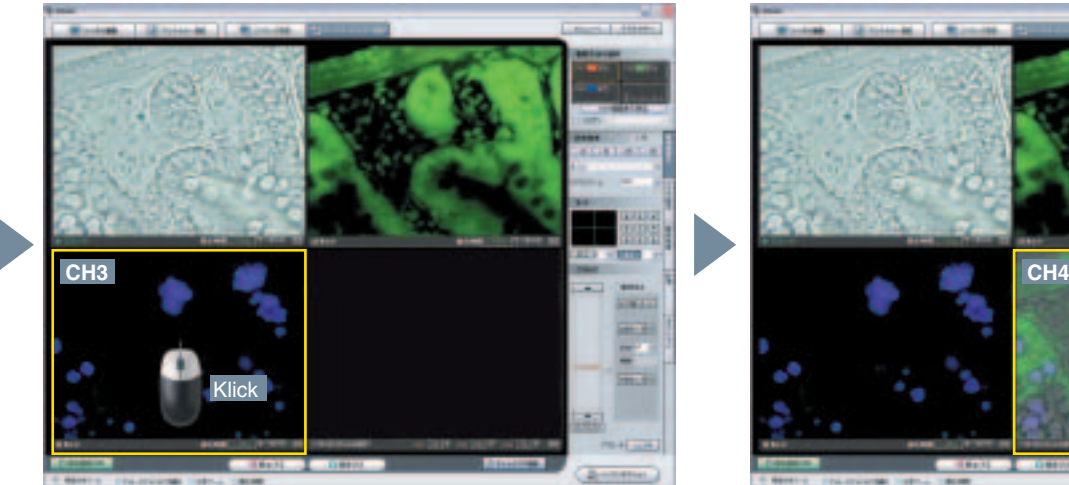

Bilder, die mit unterschiedlichen Betrachtungsmodi erzeugt wurden, können am vierfach geteilten Bildschirm nach Kanal 1 bis 4 angezeigt werden. Durch Anklicken des Bildschirmabschnitts mit dem gewünschten Kanal ist ein rasches Umschalten der Anzeige möglich. Die Anwenderfreundlichkeit wird durch die Möglichkeit, mehrere Bildaufnahmebedingungen gleichzeitig zu verändern, noch wesentlich gesteigert.

## **Kameraeinstellungen mit einem Klick optimieren**

### **Thumbnail-Gruppierungsbalken**

#### **Arbeitsschritte bei herkömmlichen Fluoreszenz-Mikroskopen**

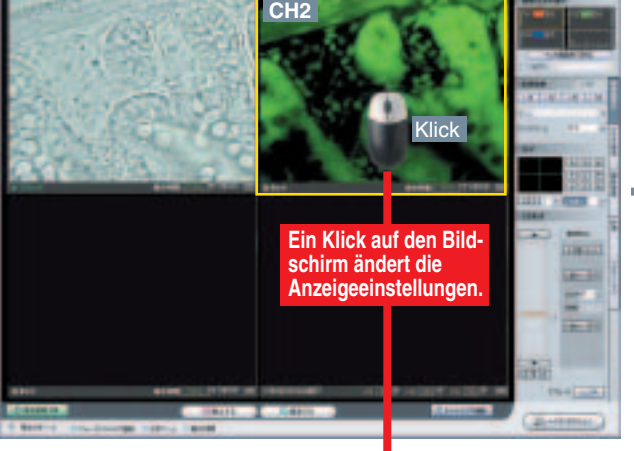

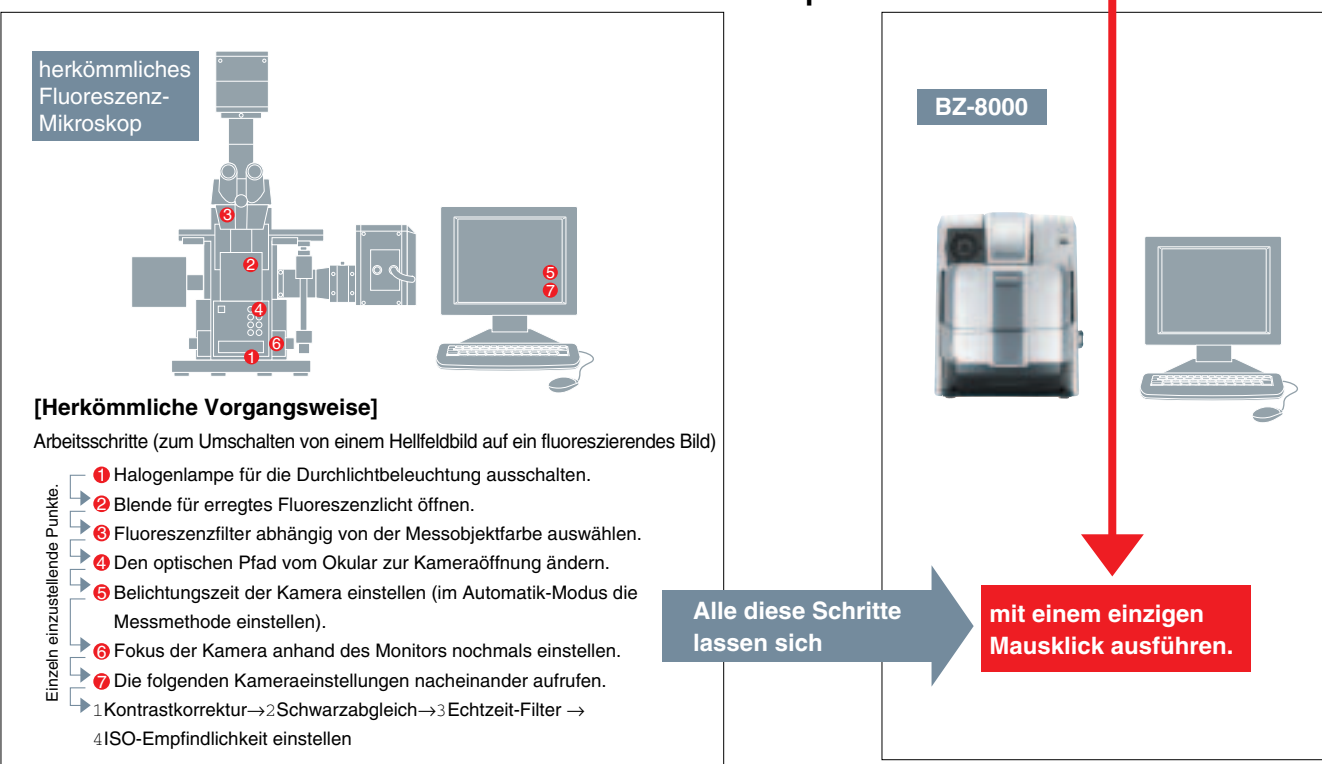

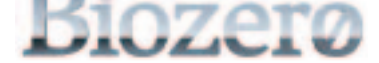

## **Vielseitigkeit, Anwenderfreundlichkeit und Einfachheit - Attribute, die die Forschungsarbeit beschleunigen**

#### **Auswahl des Betrachtungsmodus**

Zwischen den Betriebsarten "Einfarbig", "Mehrfarbig", "Z-Stapel" und "Mehrfarbig und Z-Stapel" kann mit einem einzigen Klick umgeschaltet werden.

#### **Auswahl des Vorschaukanals**

Klicken Sie auf die Schaltfläche CH1 bis CH4, um die entsprechende Mikroskopeinstellung (Lichtquelle, Fluoreszenzfilter usw.) sowie die Kameraeinstellung (Belichtungszeit usw.) auszuwählen. Diese komprimierte Art der Steuerung ist nur dank des kompakten Komplettsystems möglich.

#### **Elektronischer optischer Zoom**

Der Vergrößerungsfaktor kann mit der Preset-Schaltfläche geändert werden. Zudem gibt es auch Zwischenstufen, um das Betrachtungsfeld auf die gewünschte Größe anzupassen, so dass das erfasste Bild nicht zugeschnitten werden muss.

### **Elektronische Steuerung des X-Y-Objekt-Koordinatentisches**

**14 15** lässt sich die beste Fokusposition bestimmen. Die Fokusebene des Bildes wird stufenlos in einem Balken angezeigt. Mittels der Spitze-Halten-Funktion

#### **Preset-Taste für Sollwert der X-Y-Achse**

Bis zu 10 Punkte können auf der X-Achse für die Speicherung oder den erneuten Aufruf verwendet werden

#### **Steuerung durch Ziehen der Maus**

Das Betrachtungsfeld wird durch Ziehen der Maus eingestellt. Der X-Y-Objekt-Koordinatentisch lässt sich so einfach steuern, als ob man ihn mit der Hand halten und bewegen würde.

#### **Elektronische Steuerung der Z-Objektachse**

Bewegung der Z-Achse

#### **Kollisionsvermeidung**

Hier können Sie den höchsten Z-Punkt für das Objektiv festlegen, um eine Kollision des Objektivs mit der Probe zu vermeiden.

\* Die Steuerung mit der Maus ist auch im Vollbildmodus möglich

#### **Preset-Taste für die Z-Achsen-Voreinstellung**

Ein Punkt auf der Z-Achse kann für die Speicherung oder den Wiederaufruf registriert werden.

#### **Schaltfläche für die Objektträger-Annäherung**

Diese Funktion unterstützt die Fokussierung bei der Betrachtung von Glas-Objektträgern.

#### **Fokusanzeige**

### **Automatische Belichtung**

Die Belichtungszeit wird automatisch eingestellt. Dadurch wird eine optimale Helligkeit des Bildes erzielt.

### **Echtzeit-Linienprofil**

Die Verteilung der Intensität in einem beliebigen Querschnitt lässt sich in Echtzeit überwachen.

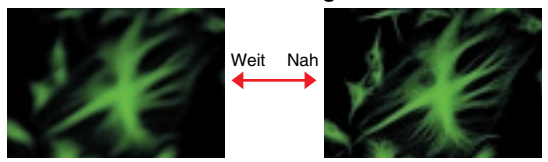

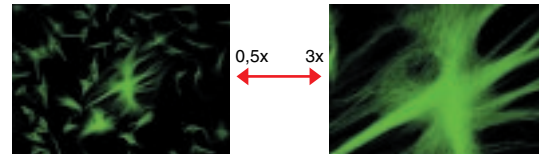

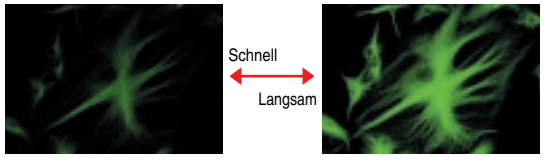

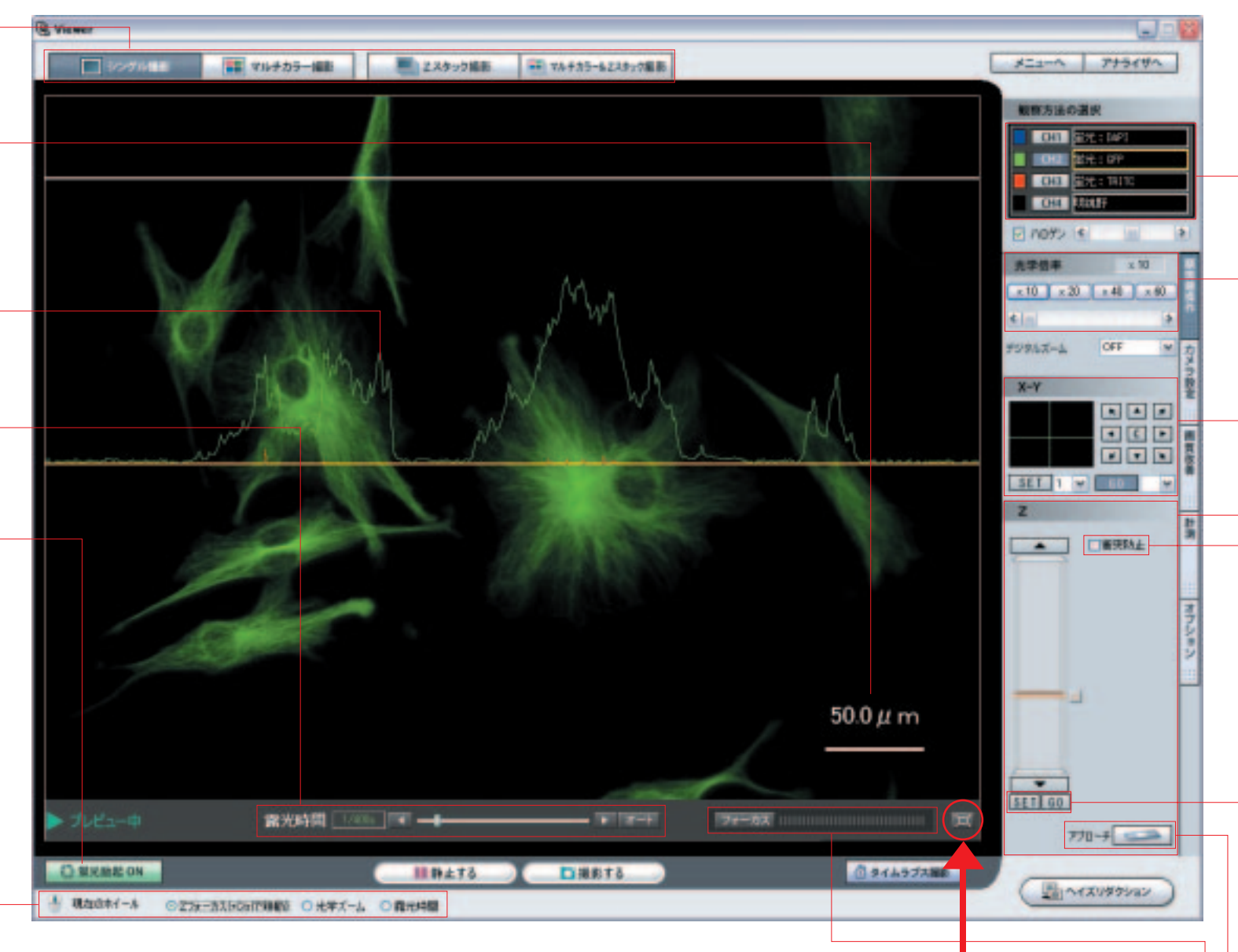

Bewegung der X-Y-Achse

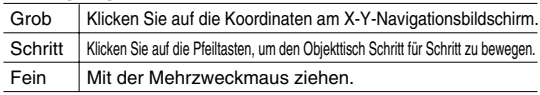

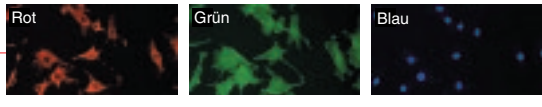

#### 1 **Elektronische Fokussierung für die Z-Achse**

2 **Vergrößerung**

3 **Einstellung der Belichtungszeit**

#### **Vorschau im Vollbildmodus**

Die Anzeige kann von 1.020 x 768 auf 1.280 x 1.024 (Vollbildmodus) umgeschaltet werden, so dass sich der Anwender ganz auf die Betrachtung konzentrieren kann. Obwohl in diesem Modus keine Schaltfläche am Bildschirm zu sehen ist, können die Grundfunktionen über das Mausrad aufgerufen werden.

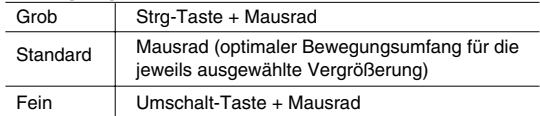

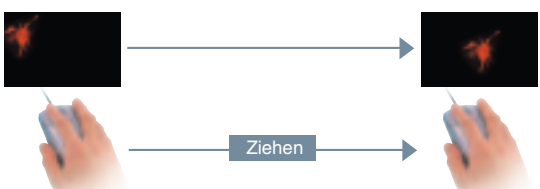

#### **Basisfunktion über das Mausrad**

Die für die Betrachtung erforderlichen Basisfunktionen können mit dem Mausrad gesteuert werden. Wählen Sie das Menü mit der rechten Maustaste und drehen Sie anschließend das Rad.

Mit dem Mausrad lassen sich die folgenden Funktionen steuern:

#### **Automatischer Verschluss der Fluoreszenzblende**

Wird die Betrachtung unterbrochen, so schließt sich die Blende für das Anregungslicht automatisch. Dadurch wird ein ungewolltes Verblassen der fluoreszierenden Proben verhindert.

#### **Automatische elektronische Skalierung**

Breite und Anzeigegröße der elektronischen Skalierung werden automatisch an den jeweiligen Vergrößerungsfaktor angepasst.

### **Anzeigeumschaltung**

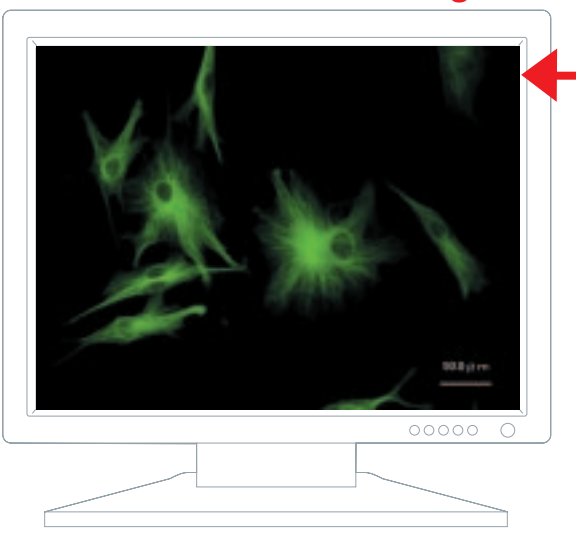

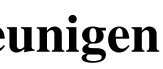

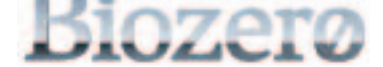

## **Modul für Messung/Bildverarbeitung (wahlweise)**

#### **Länge einer ungeraden Linie**

Messen des Zellumfangs oder Längenmessungen von Nervenbahnen.

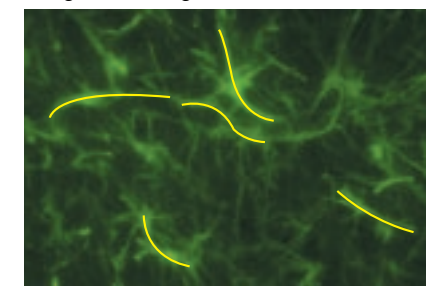

### **Fläche**

Messung der Ausprägungsstufe in einem bestimmten Bereich.

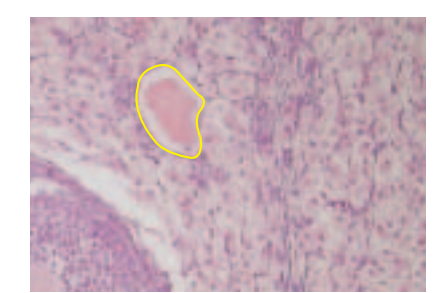

### **Linienprofil**

Die Helligkeit der einzelnen Farben entlang der Messlinie wird in Form von Koordinaten angezeigt.

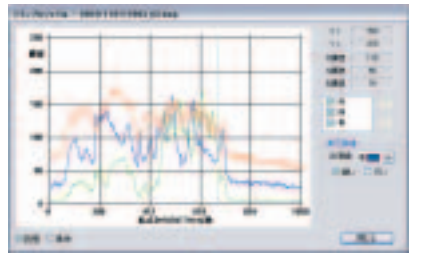

#### **Histogramm**

Die Helligkeitsverteilung einer Fläche wird in Form eines Histogramms angezeigt.

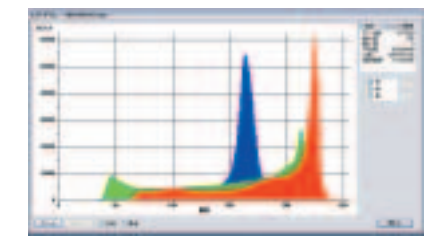

## **Messfunktionen**

Misst die Fläche und Helligkeit eines Kreises.

#### Misst den Winkel, der von zwei am Bildschirm festgelegten Linien definiert wird.

 $\overline{\phantom{0}}$ Nach der Farbtonkorrektur

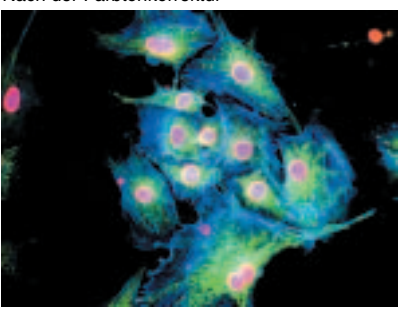

#### **2 Punkte Länge einer senkrechten**   $\mathcal{S}^{\mathcal{S}}$ 上 **Linie** Misst den Abstand zwischen zwei am Bildschirm ausgewählten Punkten. Bezugslinie steht. **Radius Abstand zwischen**  Misst den Radius des Kreises, der die ويم **parallelen Linien** drei am Bildschirm ausgewählten Punkte verbindet. **2 Mittelpunkte Länge einer**  M Misst den Abstand zwischen den Mittelpunkten zweier am Bildschirm ausgewählter Kreise. **Zählung Linie** Zählt die Anzahl der im Bild ausgewählten Punkte. **Winkel 1 Polygonfläche Minkel 1**<br>Misst den Winkel, der von einem  $\Delta$ Scheitelpunkt und zwei am Bildschirm Polygons. festgelegten Punkten definiert wird. **Winkel 2 Kreisfläche**

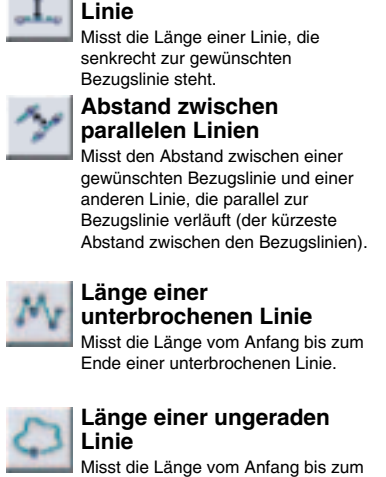

Ende einer ungeraden Linie.

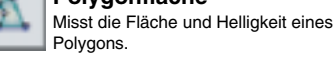

### **Einstellung von Farbton, Sättigung und Helligkeit**

Farbton, Sättigung und Helligkeit können verändert werden, während die Farbschattierung der Fluoreszenzsignale unverändert bleibt.

#### **Andere Funktionen**

**Ⅰ Filter** 

❙ Graustufenkonvertierung

❙ Negativ-Positiv-Umkehrung

❙ Schwarzabgleich

## **Bildverarbeitung**

Vor der Farbtonkorrektur

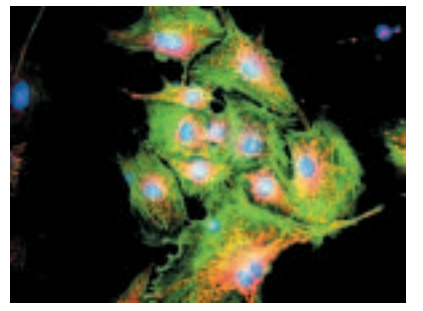

### **Technische Daten**

1. 2. 3. Als Zubehör erhältlich. 4. Spezieller PC nach KEYENCE-Spezifikationen

5. Windows XP ist ein eingetragenes Warenzeichen der Microsoft Corporation, USA.

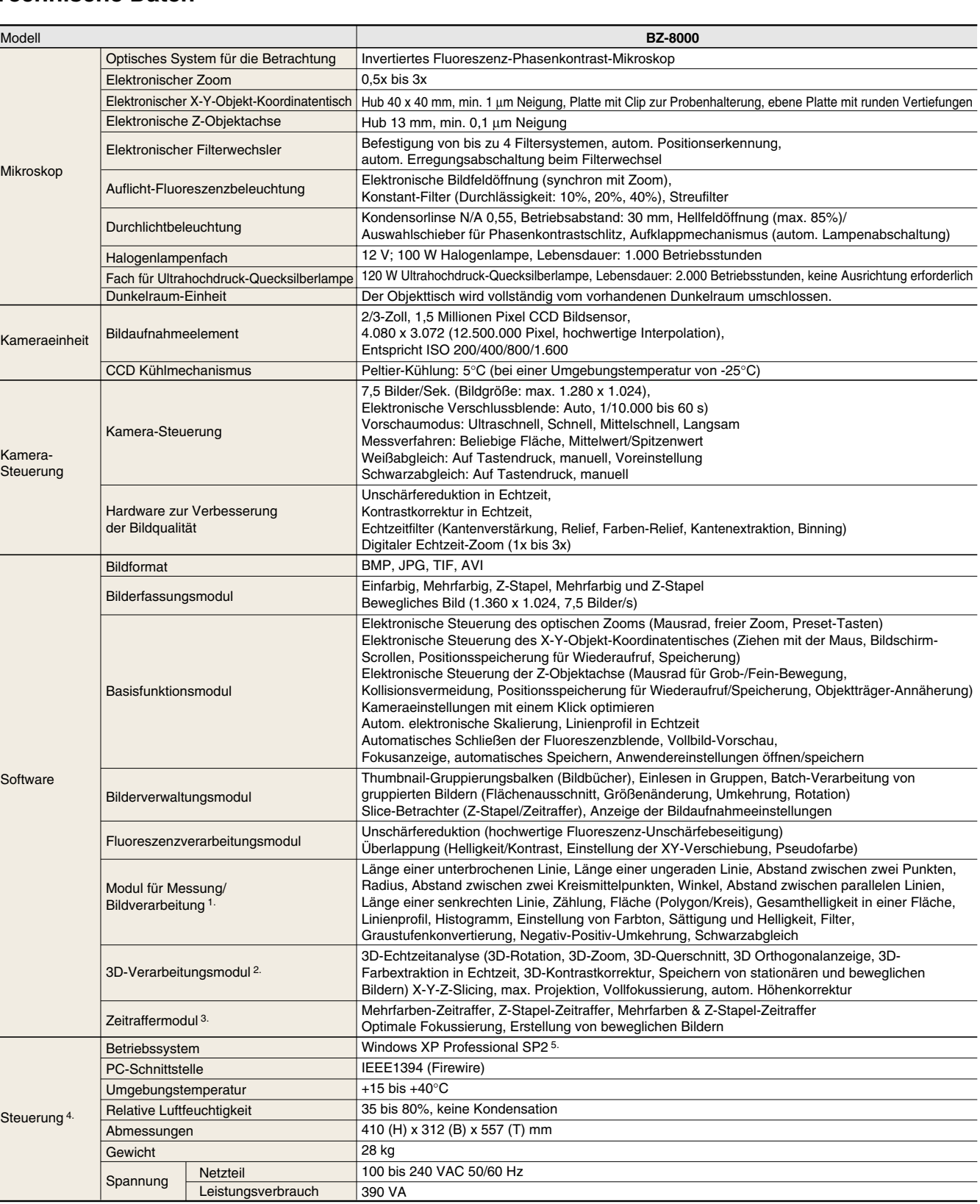